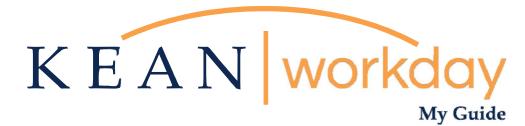

# **Supervisory Organization Change Request Guide**

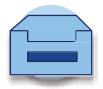

Kean University - Office of Human Resources - (908) 737 - 3300 - workday@kean.edu

# **Requesting a Supervisory Organization Change**

(Change in reporting structure)

Please use this form to request a change in Supervisor (Manager who is responsible for the review/approval of time and PTO requests) for Student workers, Academic Specialists, and/or Full-Time employees.

Requested changes, once approved by Human Resources, will be reflected within 72 business hours.

NOTE: This form is only to be used to request the change of an employee's supervisor within the same department. This form is NOT to be used to request the lateral reassignment of an employee. All requests will be reviewed and addressed by Human Resources. Please submit one request for each employee.

Step 1: From your home screen, navigate to "Your Top Apps" and click "View All Apps".

| elcome                                                                                                    | It's Wednesday, March 22, 2023 |
|----------------------------------------------------------------------------------------------------|--------------------------------|
| waiting Your Action                                                                                                    | Quick Tasks                    |
| You're all caught up on your inbox items.                                                                                  | Request Absence                |
|                                                                                                    | My Payslips                    |
| imely Suggestions                                                                                                    | Check In                       |
| Your Team Has Upcoming Absences As of Thursday, April 6. a member of your team has an upcoming absence. View Team Calendar | Your Top Apps                  |
|                                                                                                    | Time                           |
| Recommended for You                                                                                                    | Absence                        |
|                                                                                                    | Pay                            |
|                                                                                                    | Personal Information           |

Step 2: A list of Apps will appear to the left of your screen. You will be selecting "Requests".

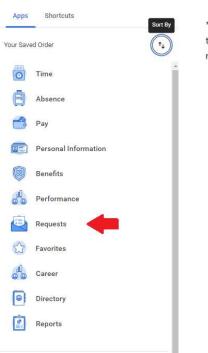

\*\*Note that not all homepages are the same therefore your icon may not be in any particular location.

## Step 3: Click "Create Request"

| Actions        | View               |
|----------------|--------------------|
| Create Request | All of my Requests |
|                | View Request Types |
|                |                    |

\*You can also type "Create Request" in the Search Bar and select the "Create Request" task.\*

| Q | create request 🛞       |     |
|---|------------------------|-----|
|   | Create Request<br>Task | ANU |
|   |                        |     |

# Step 4: At the next prompt select "All".

|                      | Q create                       | e request                                                                                    |       | ⊗ |                   |
|----------------------|--------------------------------|----------------------------------------------------------------------------------------------|-------|---|-------------------|
|                      | Create Reque<br>Request Type * | Search<br>All<br>Request Types by Workday Object<br>Request Types without Workday<br>Objects | N<br> |   | ×<br>rsday, March |
| ction                | ок                             | Cancel                                                                                       | _     |   | k Tasks           |
| e Form I-9: Joy Alle | n                              |                                                                                              |       |   | Close Position    |

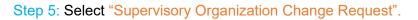

|        | Q create       | e request                                                       |   | $\otimes$   |     |
|--------|----------------|-----------------------------------------------------------------|---|-------------|-----|
|        | Create Requ    | iest                                                            |   | ×           | 1.5 |
|        | Request Type ★ | Search                                                          | ≔ |             |     |
|        |                | <ul> <li>← All</li> <li>○ Cost Center Change Request</li> </ul> |   |             |     |
| openii | ок             | Supervisory Organization Change<br>Request                      |   | Marc        | h 1 |
|        | OK             | Calicer                                                         |   | Quick Tasks |     |

#### Step 6: Enter the Employee's Information on the form, and click Submit.

| Cost Center Change Request                                                |
|---------------------------------------------------------------------------|
| Please use this form to request a change in Cost Clenter for an employee. |
| What is the employee's name? (Required)                                   |
| What is the engloyee's ID#?<br>(Required)                                 |
| Employee's Union Affiliation:<br>((Required)                              |
| O AFT                                                                     |
| O GWA                                                                     |
| O IFPTE                                                                   |
| ○ KUAFF                                                                   |
| O Manager                                                                 |
| ABAGEN                                                                    |
| O NJLESA                                                                  |
| O NJSOLEA                                                                 |
| NA (Student or Academic Specialist)                                       |
| What is the employee's current Cost Center?                               |

## Once submitted, the Request will be routed to the Office of Human Resources for Review and Approval. If approved, the change will be made in the system, and you will receive a system-generated notification confirming the change.

### At any point in the process, you can access the "My Submitted Requests" task, located in the Requests app, to check on the status of your requests.

| Actions                                           |                                         |                            | View                       | +                      |                                                           |       |
|---------------------------------------------------|-----------------------------------------|----------------------------|----------------------------|------------------------|-----------------------------------------------------------|-------|
|                                                   | Create Request                          |                            |                            | My Submitted Requests  |                                                           |       |
|                                                   |                                         |                            |                            | Request Types          |                                                           |       |
|                                                   |                                         |                            |                            |                        |                                                           |       |
| My Submitted Requests 🚥                           |                                         |                            |                            |                        |                                                           | X     |
| 7 items                                           |                                         |                            |                            |                        |                                                           | J 🏼 🖽 |
| Request                                           | Туре                                    | Initiation Date            | Completion Date            | Status                 | Request Event                                             | ^     |
| Request : Cost Center Change Request              | Cost Center Change Request              | 02/08/2023 02:33:34:368 PM | 02/08/2023 02:39:50.558 PM | Canceled               |                                                           |       |
| Request : Cost Center Change Request              | Cost Center Change Request              | 02/08/2023 02:41:46.347 PM | 02/08/2023 02:51:02.112 PM | Successfully Completed |                                                           |       |
| Request : Cost Center Change Request              | Cost Center Change Request              | 02/08/2023 03:15:50.732 PM | 02/08/2023 03:20:15:240 PM | Successfully Completed |                                                           |       |
| Request : Cost Center Change Request              | Cost Center Change Request              | 03/07/2023 09:35:23.565 AM | 03/07/2023 09:38:16.470 AM | Successfully Completed |                                                           |       |
| Request : Cost Center Change Request              | Cost Center Change Request              | 03/09/2023 09:15:46.789 AM |                            | In Progress            | Request Process : Cost Center Change Request              |       |
| Request : Supervisory Organization Change Request | Supervisory Organization Change Request | 03/20/2023 03:07:35.322 PM |                            | In Progress            | Request Process : Supervisory Organization Change Request |       |
| Request : Supervisory Organization Change Request | Supervisory Organization Change Request | 03/20/2023 03:53:00.366 PM |                            | In Progress            | Request Process : Supervisory Organization Change Request |       |